УДК 004

ż

# **Разработка web-ориентированной системы тестирования**

*Азаров Андрей Евгеньевич*

*Приамурский государственный университет им. Шолом-Алейхема студент*

*Лучанинов Дмитрий Васильевич Приамурский государственный университет им. Шолом-Алейхема старший преподаватель кафедры информационных систем, математики и методик обучения*

# **Аннотация**

В данном исследовании рассмотрен процесс создания сайта для проведения тестирований студентов, также рассмотрены аналоги. **Ключевые слова:** тестирование, web-разработка, система.

# **Development of a testing web-oriented system**

*Azarov Andrey Evgenevich Sholom-Aleichem Priamursky State University student*

*Luchaninov Dmitry Vasilievich Sholom-Aleichem Priamursky State University Senior Lecturer*

# **Abstract**

In this article, the process of creating a site for testing students is considered, analogues are also considered.

**Keywords**: testing, web-development, system.

В современном мире все люди с малых лет уже привыкли к различного рода тестированиям. Тестирования существуют на самые различные тематики и имеют различные цели. Тесты на проверку умственных способностей, один из самых известных тестов, тест на оценку уровня интеллекта человека – тест IQ (intelligence quotient) измеряющий коэффициент интеллекта. Различного рода психологические тесты которые могут помочь человеку понять самого себя или узнать психологам как помочь пациенту. В школе, учащиеся чаще всего сталкиваются с другими видами тестов, в начальных классах это тесты на проверку знаний по недавно выученной теме с целью изучить насколько хорошо каждый ученик отдельно освоил тему, а также закрепить знания по этой теме.

Существует множество различных подходов к прохождению самого тестирования. Например, устные социологические опросы, где респонденту задают вопросы, а корреспондент самостоятельно отмечает ответы в бланк. Но в основном используется тестирование в письменном виде, когда человеку выдают бланк с вопросами и он самостоятельно отвечает на вопросы выбирая необходимые варианты ответов. К такому подходу люди привыкли ещё со школы, зачастую проверочные работы по разным дисциплинам проходят именно так.

Однако, с развитием информационных технологий, человек всё реже сталкивается с бумажными носителями информации и цифровая техника уже полностью вошла в нашу повседневную жизнь. Информационные технологии помогли значительно упростить проведение тестирования и опросы.

Целью данного исследования работы является разработка системы онлайн тестирования.

Прохождение различных тестов в школах с помощью компьютеров значительно экономит время на проверку преподавателям, так как специализированное программное обеспечение умеет считать баллы индивидуально для каждого ученика и даже отправлять учителю результаты, также тестирования с помощью компьютеров экономят бумагу и уменьшает количество бумажных отходов.

Для реализации данного проекта в жизнь будут использоваться современное программное обеспечение которое предоставлено в свободном доступе. Необходимо работать с базами данных для хранения вопросов и вариантов ответа тестов, работать с сервером и браузером.

По окончанию работы над данным проектом был разработан полностью работающий конструктор тестов. Пользователь имеет все необходимые средства и возможности для создания своего тестирования и его дальнейшего прохождения.

Объект исследования – система тестирования.

Предмет исследования – разработка системы тестирования. Задачи исследования:

рассмотреть аналоги в русском интернете;

выбрать способ разработки собственной системы;

разработка web-ориентированной системы тестирования.

Методы исследования:

подробный анализ существующих систем;

выделение общих элементов во всех системах;

изучения средств с помощью которых создаются данные системы;

 использование выбранных средств для создания собственной системы.

На текущий момент существует множество разнообразных систем тестирования. Исследования [1-4] демонстрируют, что системы онлайн тестирования очень востребованы и люди постоянно изучают этот вопрос.

Анализ исследований [5-7] показал, что система тестирования представляет из себя программный комплекс предоставляющий множество возможностей пользователю, например:

1. Создание и скрытое редактирование вопроса с вариантами.

2. Защита теста паролем.

3. Сборка вопроса из элементов: тестовая строка, монохромное изображение (например, формула), отступ, абзац, номер ответа.

4. Автономный запуск тестирования.

5. Вывод статистики правильных ответов в конце тестирования.

6. Задание количества выбираемых случайным образом для тестирования вопросов.

7. Простейший интерфейс как конструктора, так и средства для прохождения теста.

8. Отправка результата на электронный адрес.

9. Сортировка результатов тестирования с большим количеством участников.

10. Вывод статистики о вопросе отдельно, так и вывод статистики о опросе в целом.

11. Возможность распечатать тест на бумагу.

Системы тестирования можно разделить на две группы.

Первая – системы тестирования работающие в офлайн режиме, такие системы можно скачать и установить на компьютер. Создание и прохождение теста не требует подключения к сети интернет. Сами тесты представляют из себя закодированные файлы открывающиеся только с помощью тестовой программы, в двух режимах, режиме редактирования теста и режиме прохождения теста.

Вторая – онлайн системы тестирования. Данные системы имеют свой ряд преимуществ и недостатков перед системами офлайн тестирования. Системы онлайн тестирования имеют тот же самый функционал для создания и прохождения тестирования, и вдобавок имеют несколько других функций. На онлайн сайтах существует регистрация пользователей, различные режимы аккаунта, например ученик и учитель, первому доступны только прохождения тестов, а втором создание, редактирование и прохождение тестов. Регистрация даёт ряд преимуществ, особенно это касается безопасности тестов, редактировать тест может только тот человек, который его создавал. Также более подробные и гибкие системы статистики, так как для прохождения зачастую необходимо также зарегистрироваться. Ещё одно из преимуществ онлайн систем тестирований – это удалённое хранение тестов в базе данных у владельцев сайта, в отличии от систем другого типа, где базы данных с вопросами можно легко потерять или случайно удалить. А самый главный недостаток онлайн систем тестирования – это необходимость обязательного подключения к интернету, если у пользователя отсутствует интернет, то пройти тесты с помощью данного типа систем не представляется возможным.

Исходя из всех плюсов и минусов, было решено разрабатывать систему онлайн тестирования, но прежде, необходимо рассмотреть аналоги на отечественном рынке программного обеспечения.

Online Test Pad [5]. Один из лучших бесплатных конструкторов тестов в русском интернете, присутствует регистрация и множество параметров для создания теста:

1. В конструкторе тестов предусмотрено большое количество различных настоек тестов. Вы можете быстро и удобно создать действительно уникальный тест.

2. Один выбор, мульти выбор, ввод числа, ввод текста, ответ в свободной форме, установление последовательности, установление соответствий, заполнение пропусков – числа/текст, интерактивный диктант, последовательное исключение, слайдер (ползунок), загрузка файла, служебный текст.

3. Для каждого теста вы можете создать результаты типа психологический тест, личностный тест, образовательный тест. Для вас доступна "Профессиональная настройка шкал" теста, чтобы вы смогли реализовать практически любую логику расчета результата.

4. Вам доступен просмотр каждого результата, статистики ответов и набранных баллов по каждому вопросу, статистики по каждому результату. В табличном виде представлены все результаты, регистрационные параметры, ответы на все вопросы, которые вы можете сохранить в Excel.

Также на сайте отсутствует реклама, что является большим плюсом для бесплатного сайта. Кроме создания тестов на сайте, пользователи имеют возможность создать кроссворды и различные опросы, которые также сопровождаются подробной статистиков. У сайта адаптивный, современный дизайн и интуитивно понятный интерфейс.

| Online Test Pad                    | $\leftarrow$ 1 1 Memo caйта $\star$ |                              |                                               |                       |                       |                                           |
|------------------------------------|-------------------------------------|------------------------------|-----------------------------------------------|-----------------------|-----------------------|-------------------------------------------|
| Е Тесты                            | О космосе                           |                              |                                               |                       |                       | © Одиночный выбор                         |
| <b>РЕДАКТОР</b>                    |                                     |                              |                                               |                       |                       | © Множественный выбор<br>$\ddot{}$        |
| В Дашборд                          |                                     | О космосе                    |                                               |                       |                       | ⊏⊅ Ввод числа                             |
| Ф Настройки                        |                                     |                              |                                               |                       |                       | ⊏⊅ Ввод текста<br>٠                       |
| П Начальная страница               |                                     | <b>В</b> Редактор            | ○ Комментарий<br>≢ Параметры                  | <b>EM</b> Maker       |                       | <b>EB</b> Ответ в свободной форме +       |
| • Вопросы                          |                                     | <b>TEKCT BONPOCA</b>         |                                               |                       |                       | <b>RE</b> Установление последоват +       |
| <b>□ Общий текст вопросов</b>      |                                     | Введите текст вопроса.       |                                               | + панель инструментов |                       | $\mathscr{P}$ Установление соответствий + |
| па Группы вопросов                 |                                     |                              |                                               |                       | $\sqrt{2}$            | ⊏⊅ заполнение пропусков (по +             |
| <b>ай Результат</b>                |                                     |                              |                                               |                       | загрузить изображение | $\equiv$ Заполнение пропусков (сп +       |
| <b>В Сертификат</b>                |                                     | ВАРИАНТЫ ОТВЕТОВ             | добавить                                      |                       |                       | <b>НЕ Интерактивный диктант</b> +         |
| ai Статистика<br>₩ Ручная проверка |                                     | $\mathbf{u}$                 | Текст вариантов ответов                       |                       | Кол-во<br>ONKOR       | 17. Последовательное исключ +             |
| <b>it</b> Стилизация               |                                     | $\mathbf{1}$<br>$\sim$       | Введите текст.                                | + панель инструментов | $\bullet$<br>û        | ÷<br>← Слайдер (ползунок)                 |
|                                    |                                     | $\overline{2}$               |                                               | + панель инструментов |                       | • Загрузка файла<br>÷                     |
|                                    |                                     | $2 -$                        | Введите текст                                 |                       | $\overline{0}$<br>û   | 量 Информационный текст +                  |
|                                    |                                     | $\mathbf{3}$<br>$\mathbb{Z}$ | Введите текст.                                | + панель инструментов | $\overline{0}$<br>û   |                                           |
|                                    |                                     |                              |                                               |                       |                       | С скопировать из другого те               |
|                                    |                                     |                              |                                               |                       | Сохранить<br>Отмена   |                                           |
|                                    |                                     |                              |                                               |                       |                       | Закрыть                                   |
|                                    |                                     |                              | Вопросы из банка общеобразовательных вопросов |                       | $\circledcirc$        |                                           |

Рис. 1. Интерфейс конструктора тестов

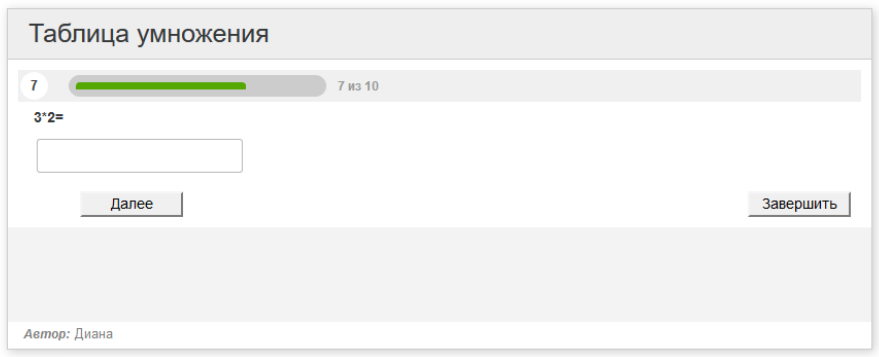

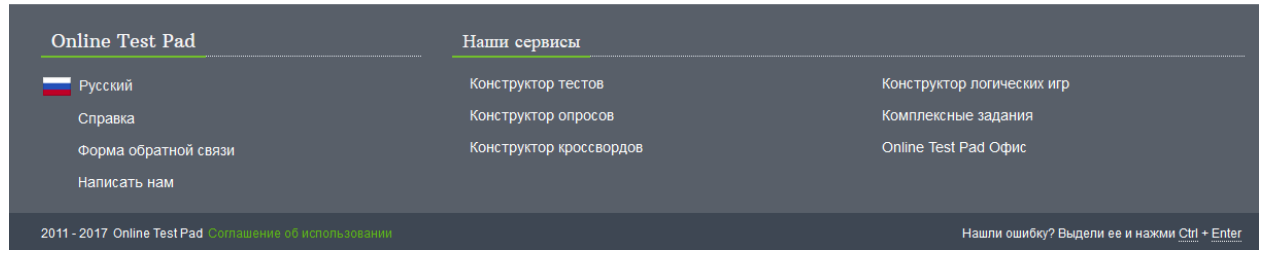

Рис. 2. Интерфейс плеера тестов

Конструктор Тестов.ру [6]. На данном сайте присутствует регистрация, также можно авторизоваться через популярные социальные сети. На сайте есть подробный, но не самый удобный и интуитивно понятный конструктор тестов. Во время прохождения тестов можно встретить таргетированную рекламу, что может отвлечь пользователя от прохождения теста и в следствии потенциально испортить его результаты.

ż

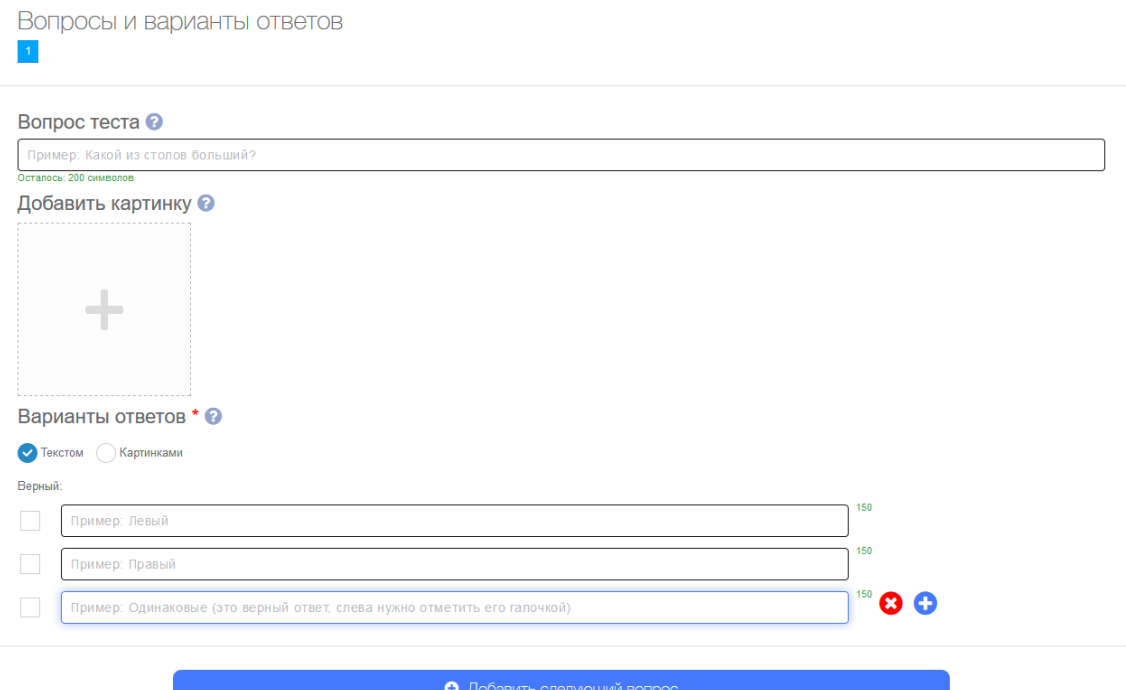

Рис. 3. Интерфейс конструктора тестов

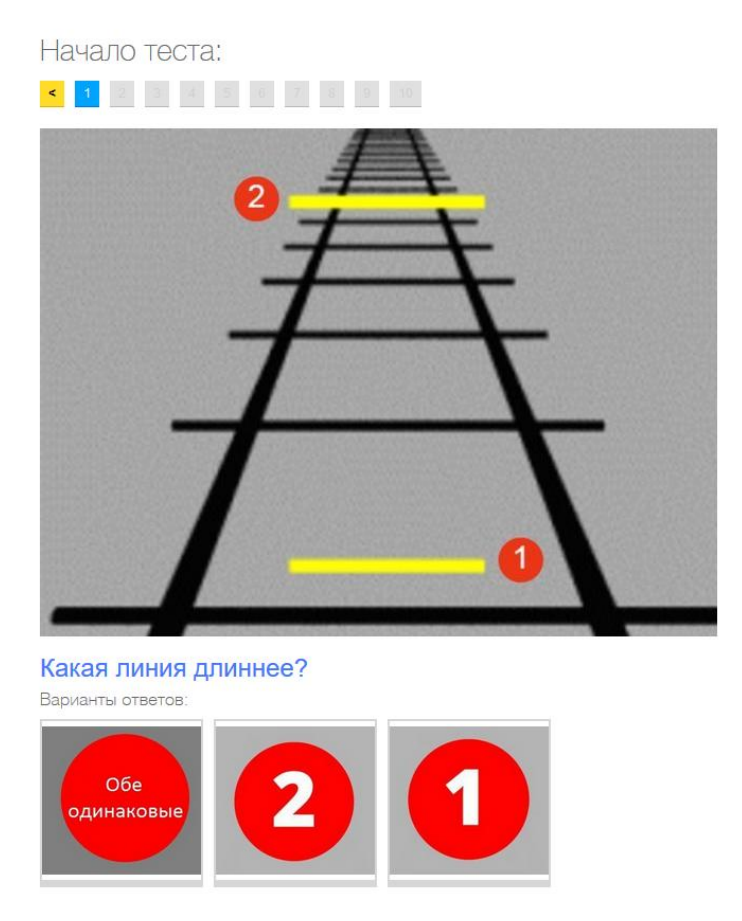

Рис. 4. Интерфейс плеера тестов

Let's test [7] – это одна из платных систем онлайн тестирования в российском интернете. Создатели сайта гарантируют обеспечить пользователей защищённой системой тестирования, к которой только они

будут иметь доступ и управлять ей. Современный редактор текстов с гибкой настройкой текстов. Данный конструктор тестов сильно отличается от аналогов. Для создания теста сначала необходимо создать вопросы в отдельном интерфейсе, выбрать правильные варианты ответов и сохранить их, каждый вопрос сохраняется и редактируется в отдельно окне. После создания и сохранения вопросов, пользователь должен создать тест, дать ему название и выбрать из уже готовых вопросов, какие вопросы должны входить в данный тест. Главная страница системы Let's test имеет офисный дизайн сайта, очень строгий, благодаря данному подходу к построению интерфейса все элементы интуитивно понятны и очевидны, очень грамотная работа с цветами активных и неактивных элементов сайта, форм. На сайте присутствует пробный бесплатный тариф, позволяющий проходить тестирования другим людям, но не более пятидесяти раз в месяц. Очень хороший, строгий и одновременно современный дизайн плеера тестов, который хорошо смотрится на широкоформатных экранах, данная особенность отсутствует у предыдущих просмотренных вариантах систем тестирования. Платный вариант на данный момент стоит 1990 рублей в месяц и предоставляет следующие услуги:

- 1. Все функции бесплатного тарифа
- 2. Добавление пользователей.
- 3. Дополнительные характеристики для пользователей.
- 4. Расширенные настройки выборки вопросов для тестирования.
- 5. Дополнительные возможности для создания психологических тестов.
- 6. Встраивание тестов на свой сайт.
- 7. Выдача сертификатов после прохождения тестирования.
- 8. Предрегистрация участников, генерация уникальных ссылок.

Создание теста происходит в несколько этапов.

# База вопросов → СОЗДАНИЕ ВОПрОСА

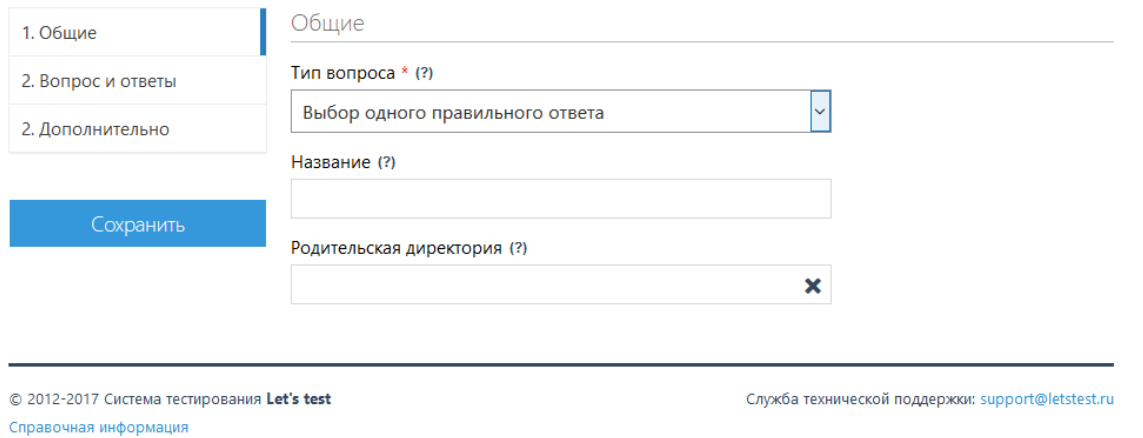

# База вопросов - СОЗДАНИЕ ВОПРОСА

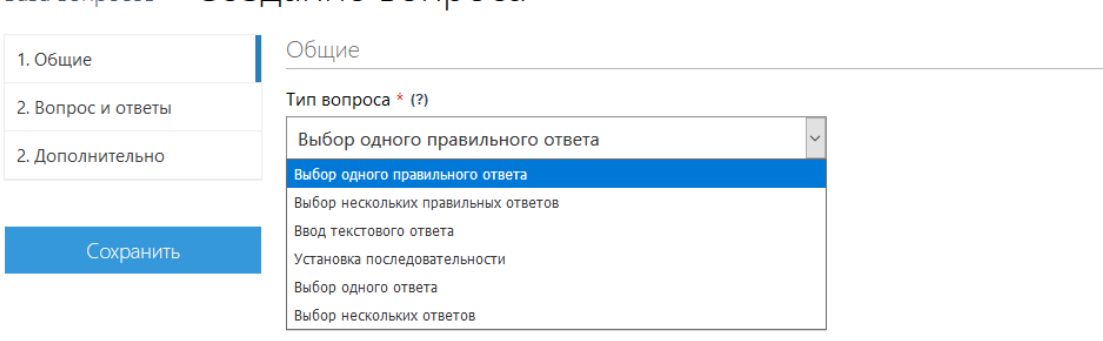

© 2012-2017 Система тестирования Let's test Справочная информация

Служба технической поддержки: support@letstest.ru

*<u><u>A A A A</u>*</u>

### . . . . . . . . . . . . . База вопросов → СОЗДАНИЕ ВОПРОСА

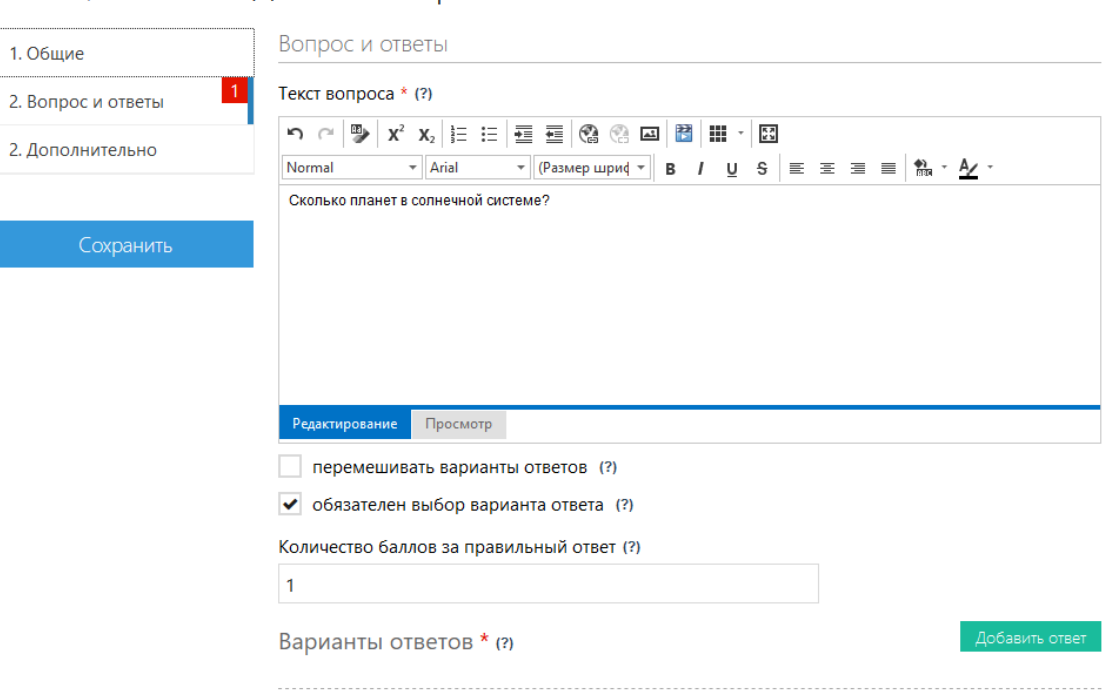

Рис. 5. Интерфейс конструктора тестов

Постулат. 2017. №12 ISSN 2414-4487

ż

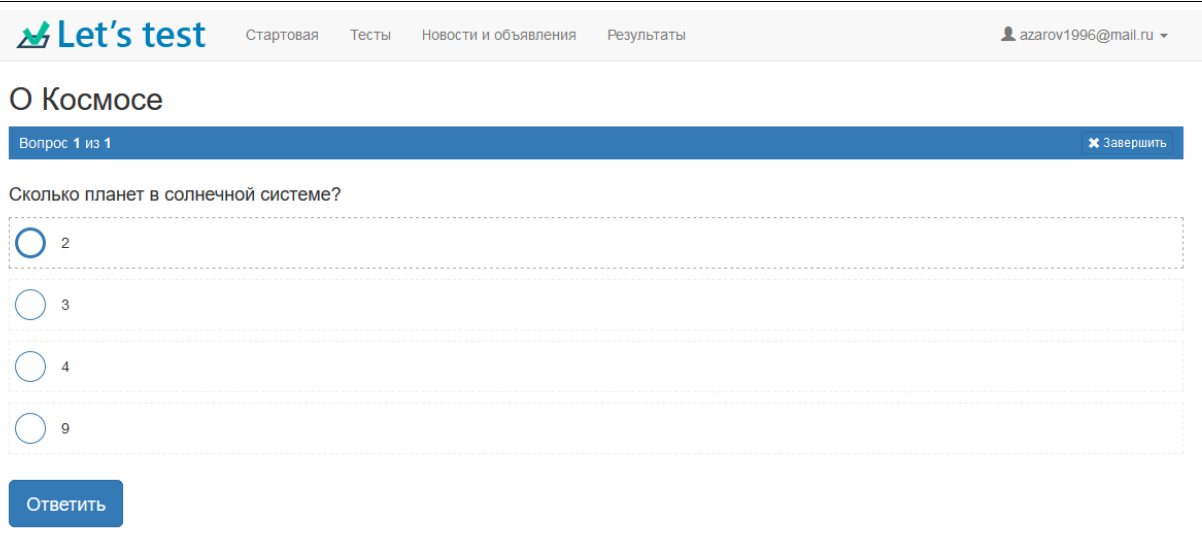

# Рис. 6. Интерфейс плеера тестов

Для написания динамичных сайтов существует множество разных языков программирования и программного обеспечения. Для создания собственного конструктора тестов было использовано наиболее популярное программное обеспечение и необходимые для реализации данного проекта, языки программирования. Для описания разметки страницы использовался язык гипертекстовой разметки – HTML, данный язык интерпретируется браузерами и текст, написанный на HTML, отображается в виде форматированного текста или блоков. В паре с HTML неразрывно идет формальный язык описания внешнего вида документа, написанного с использованием языка разметки – CSS (каскадные таблицы стилей). Для создания интерактивности и динамичности используется язык программирования общего назначения с открытым исходным кодом – PHP, PHP сконструирован специально для ведения Web-разработок и его код может внедряться непосредственно в HTML. Для хранения данных тестов и учётных записей пользователей необходима база данных, для управления базами данных используется MySQL, программное обеспечение распространяющиеся по лицензии свободного программного обеспечения. Также использовалась портативная серверная платформа и программная среда, созданная специально для веб-разработчиков – Open Server. Open Server используется с целью быстрого тестирования проекта на домашнем компьютере.

Перед разработкой любого сайта предназначенного для взаимодействия пользователей и сайта, необходимо продумать структуру базы данных. Для создания конструктора тестов необходимо разработать как минимум две таблицы. В первой будут храниться все вопросы на все тесты на сайте, таблицы называется answers. (рис. 7. ).

|        | # Имя          | Тип данных  | Длина/Значения | Беззнаковое | Разрешить NULL | Zerofill   По умолчанию |
|--------|----------------|-------------|----------------|-------------|----------------|-------------------------|
|        | id             | INT         |                |             |                | AUTO_INCREMEN           |
| $^{2}$ | quid           | INT         |                |             | ▽              | <b>NULL</b>             |
|        | answer         | TEXT        |                |             | ∣V             | Нет значения по         |
|        | table name     | <b>TEXT</b> |                |             | է              | Нет значения по         |
|        | table_name_rus | TEXT        |                |             | է              | Нет значения по         |
|        |                |             |                |             |                |                         |

Рис. 7. Схема таблицы answers

В данной таблице тесно связаны столбцы quid – хранящим номер вопроса в тесте, варианты ответов которого содержаться в столбце table\_name. Столбец table\_name\_rus необходим для отображения названия теста на странице выбора теста, а столбец table\_name используется системой.

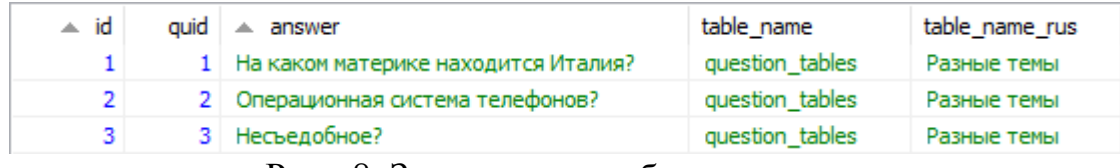

Рис. 8. Заполненная таблица answers

Вторая необходимая таблица, таблица для хранения вариантов ответа на тест, на каждый тест будет создаваться новая таблица с вариантами ответов.

| # | Имя                     | Тип данных     | Длина/Значения | Беззнаковое | Разрешить NULL | Zerofill   По умолчанию |
|---|-------------------------|----------------|----------------|-------------|----------------|-------------------------|
|   | iOuestionItemID         | INT            |                |             | ᢦ              | <b>NULL</b>             |
|   | <i>iQuestionID</i>      | INT            |                |             | ∾              | <b>NULL</b>             |
|   | 3 iQuestionItemNubmer   | INT            |                |             | է              | <b>NULL</b>             |
| 4 | sQuestionItemText       | <b>VARCHAR</b> | 50             |             | ▿              | <b>NULL</b>             |
|   | 5 iQuestionItemIntValue | INT            | 11             |             | ₩              | <b>NULL</b>             |
|   | 6 sQuestionItemStrValue | <b>VARCHAR</b> | 50             |             | ₩              | <b>NULL</b>             |

Рис. 9. Схема таблицы question\_tables

Пример заполненной базы данных на тест. Столбец iQuestionItemID является авто заполняемым столбцом. Во втором столбце хранится номер вопроса, на каждый вопрос может быть сколько угодно вариантов ответа. В четвёртом столбце хранится вариант ответа в формате текста. Столбец iQuestionItemValue отвечает за проверку правильности и неправильности вопросов, где 0 означает ложный вариант ответа, а 1 истинный вариант ответа. Именно с помощью пятого столбца проводиться проверка на правильность и засчитываются баллы проходящему тесту. Пример таблицы question\_tables приведён на рисунке.

## Постулат. 2017. №12 ISSN 2414-4487

ż

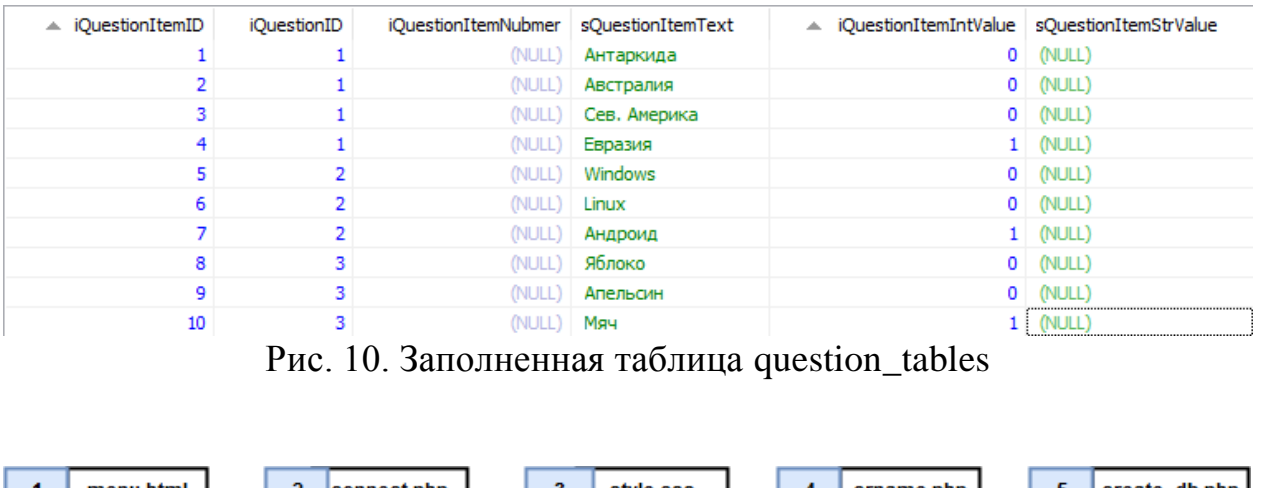

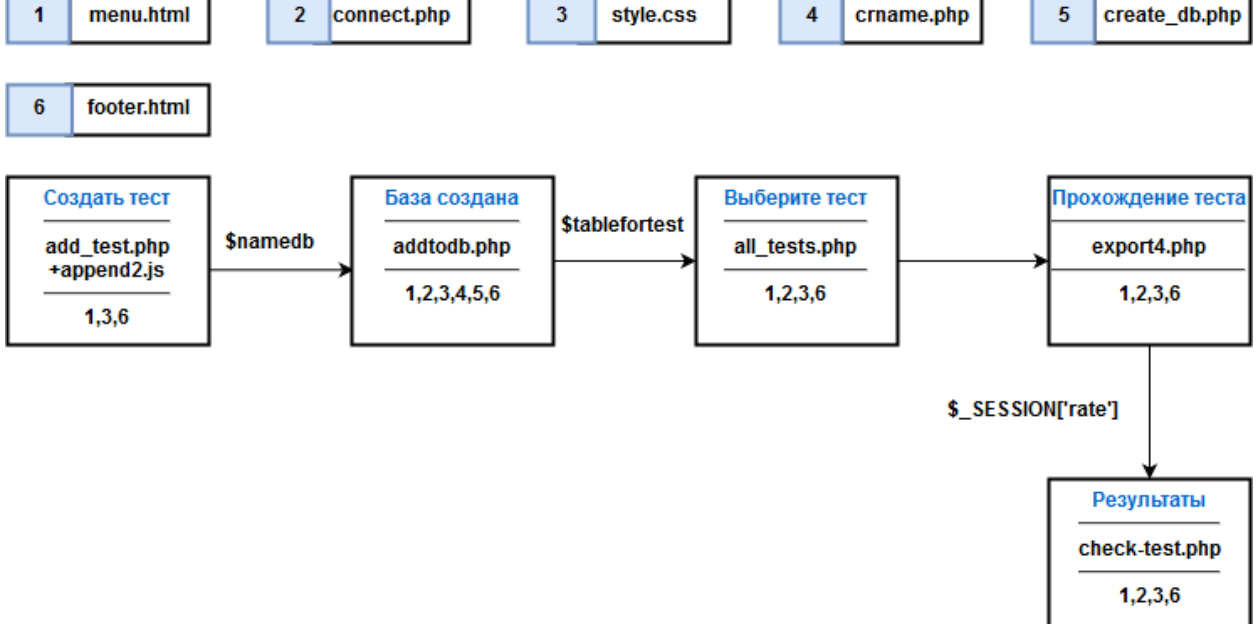

Рис. 11. Архитектура сайта

На рисунке 11 изображена архитектура взаимосвязи PHP страниц на сайте. Цифрами 1-6 обозначены страницы которые подключены одновременно к нескольким страницам сайта с помощью функции include. Menu.html – содержит блок с меню сайта, connect.php содержит скрипт подключения к базе данных, в нём охраняется все важные данные, такие как логин и пароль пользователя базы данных, style.css содержит таблицу стилей для всех страниц сайта, документ crname.php содержит всего одну функцию – переводить название теста в английские буквы для создания базы данных с таким именем. На странице create\_db.php хранится скрипт для создания базы данных. В html документе footer.html хранится подвал сайта.

Ниже находятся сами страницы сайта. Для создания теста необходимо в меню сайта выбрать пункт меню «Создать тест», пользователь переходит на страницу add\_test.php, заполнив все необходимые поля и завершив создание теста пользователь нажимает «Завершить», реализуется создание теста с помощью скрипта на JavaScript который находится в файле append2.js. После он переходит на страницу addtodb.php, на данной странице скрипт получает значение имени теста \$namedb для сохранения названия в базу

данных и дальнейшего его отображения, и другие данные, такие как вопросы и варианты ответов, сохраняются в базу данных, пользователю сообщается об успешном или неуспешном создании базы данных, на этой же странице находится ссылка для перехода на страницу all\_test.php, где выведен список всех доступных тестов. После того как пользователь выбрал тест, он переходит на страницу export4.php, на данной странице воспроизводится плеер тестов, пользователь отвечает на вопросы и ответы сохраняются в файл сессии на сервере, пользователю добавляются баллы за каждый правильный ответ и в конце на странице check-test.php на которую пользователь попадает после завершения теста выводится результат в количестве правильных ответов пользователя.

Для создания своего собственного теста необходимо зайти на главную страницу сайта, далее выбрать пункт в меню сайта «Создать тест». После, пользователь переходит на страницу создания теста, на которой нужно ввести название теста и нажать кнопку «Добавить новый вопрос» и кнопку «добавить поле» необходимое количество раз для добавления вариантов ответа на вопрос. После того как пользователь закончил вводить все вопросы и варианты к ним, необходимо отметить правильные варианты ответов для будущей проверки отметив radio или checkbox элементы слева от вариантов вопросов, после нажать кнопку «Создать тест».

Для прохождения теста необходимо в верхнем меню сайта выбрать пункт меню «Пройти тест». Выбрать из списка возможных тестов необходимый и нажать «Выбрать». На экране будет показан плеер тестов, в верхней части содержания будут кнопки для перехода по вопросам теста, ниже вопрос и ещё ниже несколько вариантов ответа и пользователь должен отметить правильный по его мнению вариант ответа и нажать далее.

Когда пользователь ответит на последний вопрос, система автоматически перенесёт его на страницу вывода результата теста.

Для создания теста необходимо вписать название теста и нажать кнопку «Добавить вопрос», предварительно выбрав какой тип вопроса вы хотите добавить. Далее нажать добавить поле для добавления новых вариантов.

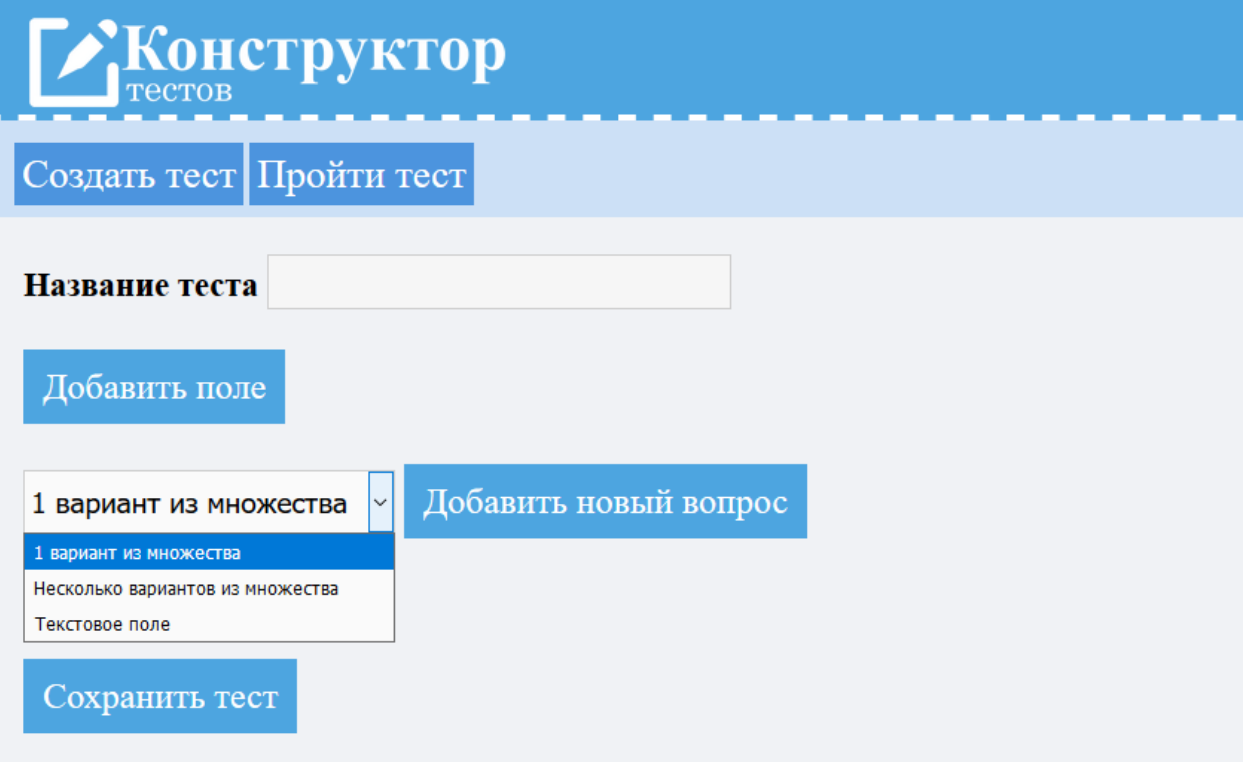

Рис. 12. Выбор типа вопроса.

Так выглядит заполненный тест, рисунок 13.

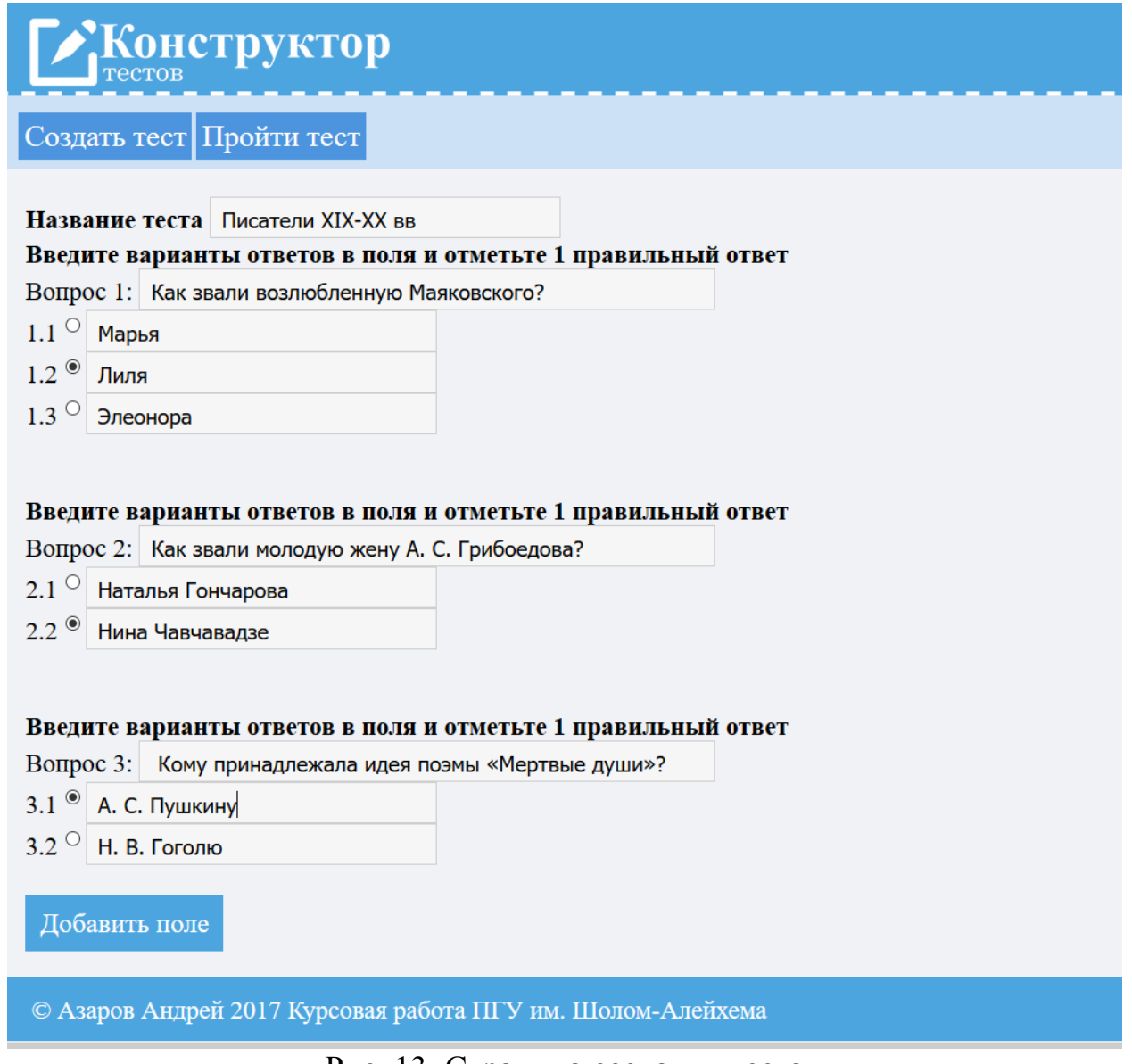

Рис. 13. Страница создания теста

На рисунке 14 показано окно завершения создания теста.

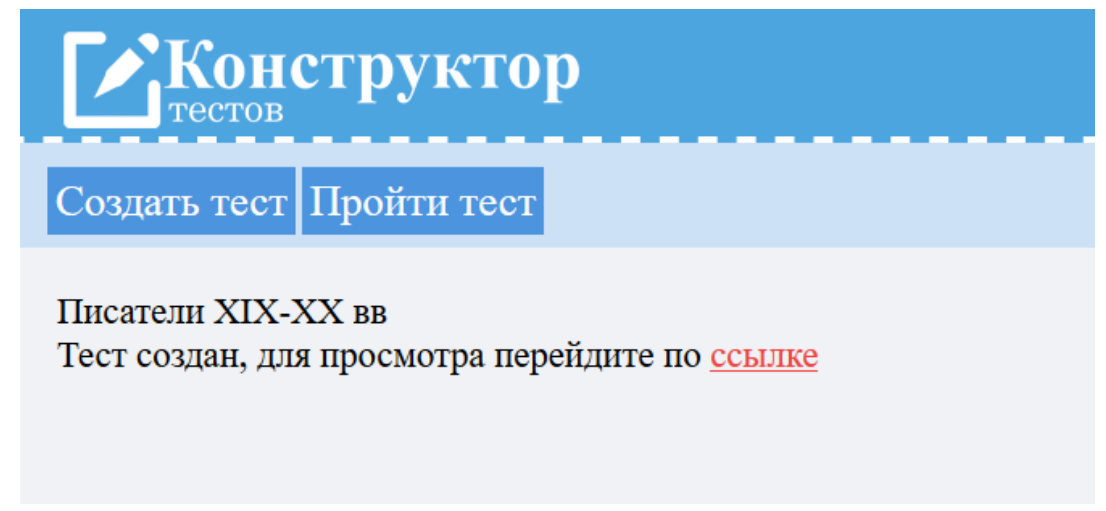

Рис. 14. После завершения создания теста

Далее выбираем любой тест для прохождения из списка, рисунок 15.

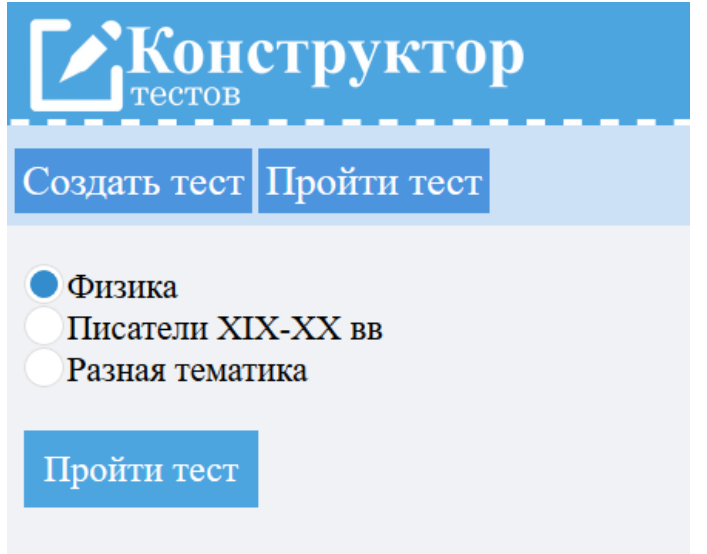

Рис. 15. Выбор теста

Окно плеера тестов для прохождения теста представлено ниже.

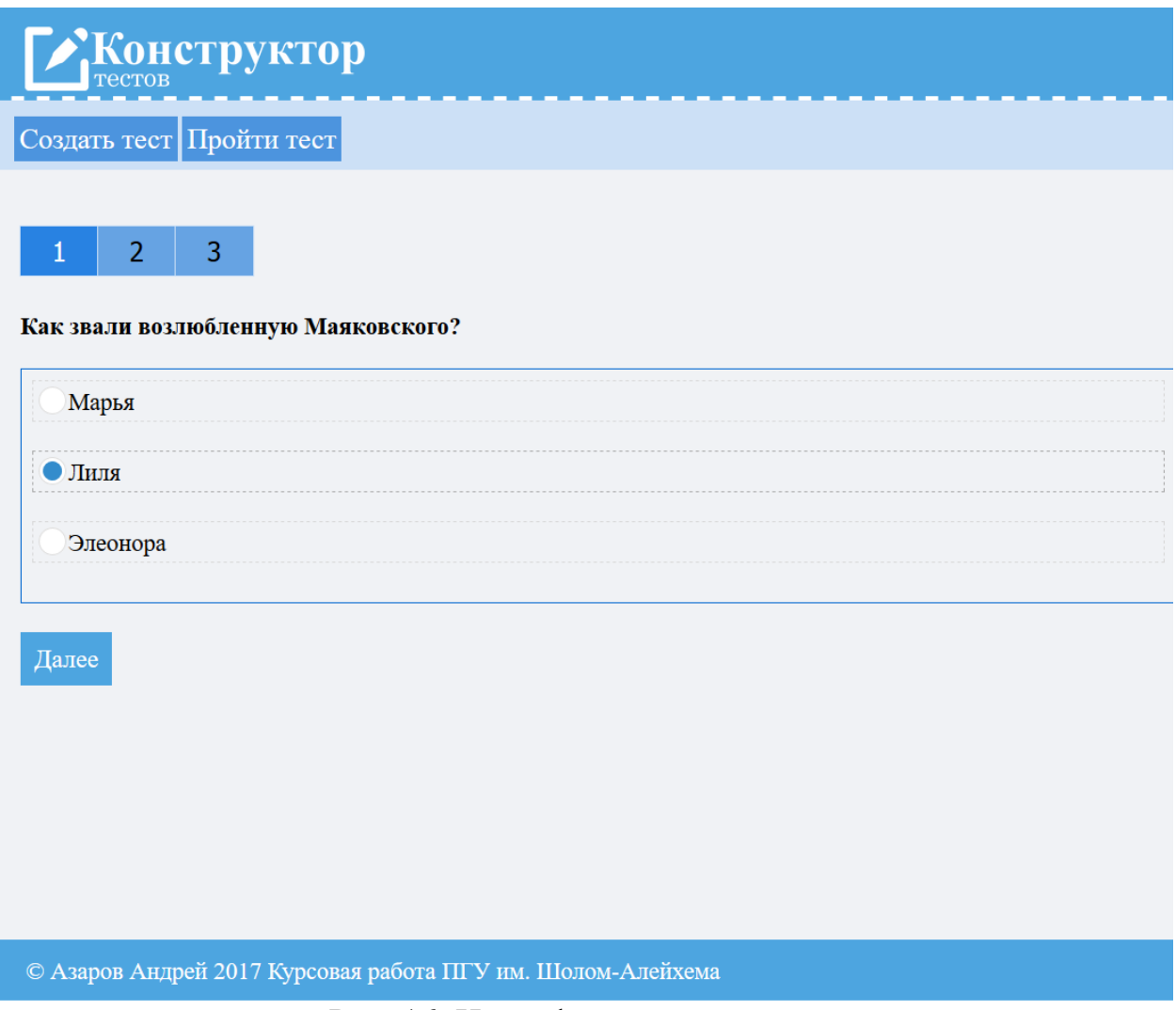

Рис. 16. Интерфейс плеера тестов

После прохождения теста пользователю покажется количество правильных ответов, которое выражается баллами.

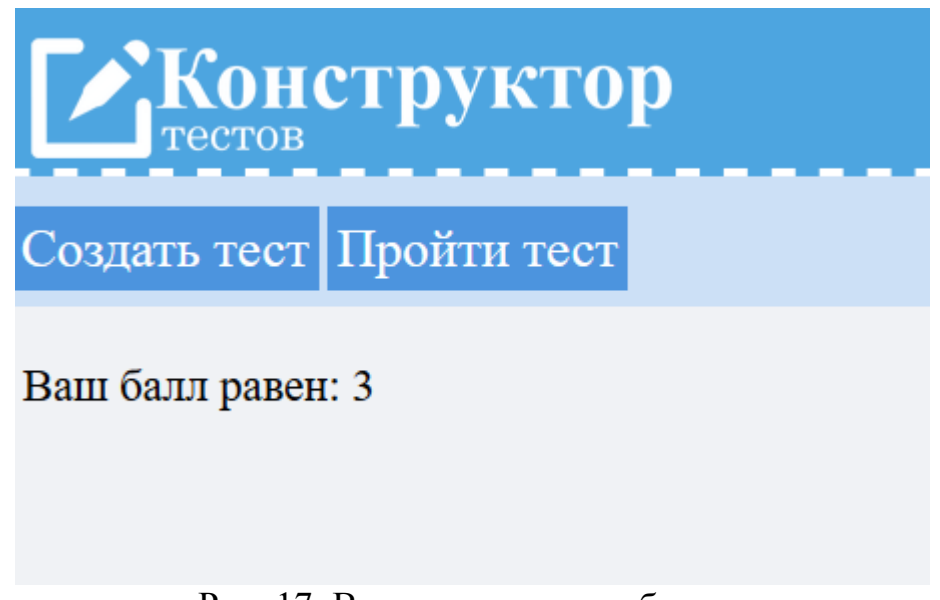

Рис. 17. Вывод количества баллов

В наше время, для оценки знаний людей очень распространено прохождение тестов, тесты стали очень популярны и с помощью современных технологий появилась возможность создавать собственные системы тестирований в интернете.

В данном исследовании стояла задача по исследованию существующих систем онлайн тестирования и разработки собственного аналога. У существующих систем были найдены множество различий, которые заключались в разных подходах к созданию тестов (конструкторов) и страниц для прохождения тестов (плееров тестов). Были исследованы все плюсы и минусы существующих систем и разработана собственная система с учётом аналогов.

Во время работы над исследованием проектом была разработана полностью работающая система для создания и прохождения тестирований студентами, детьми обучающимися в школах и другими любыми социальными группами, которым необходимо пройти тестирования.

Разработанная система тестирования может быть использована преподавателями различных дисциплин в вузе для тестирования знаний студентов.

Разработанная система тестирования имеет большой потенциал в развитии, могут быть добавлены множество различных функций, таких как добавление изображений, видео и аудио в вопросы, создания вопросов на сопоставление, форматирование текстов вопросов.

# **Библиографический список**

1. Кисилев И.М. Электронные системы тестирования для встраивания в

системы поддержки электронного обучения // Инновационные подходы к решению технико-экономических проблем. Москва: Инновационные подходы к решению технико-экономических проблем Сборник трудов Международной конференции. 2017 Издательство: Национальный исследовательский университет "Московский институт электронной техники" (Москва) , 2017. С. 195-200.

- 2. Фаткулин Н. Ю. Оценка результатов внедрения в балльно-рейтинговую систему элементов компьютерного тестирования // Научный диалог. 2016. №12. С. 426-435.
- 3. Ананченко И. В. Современные компьютерные системы контроля знаний учащихся, практический опыт работы с системой тестирования Indigo // учитель года 2017 сборник статей победителей II Международного научно-практического конкурса. Пенза: Наука и Просвещение, 2017. С. 63-68.
- 4. Воробьёв А. Ф. Тестирование как ключевой элемент системы обеспечения качества информационных систем // Apriori. Серия: естественные и технические науки. 2014. №6. С. 1-10.
- 5. Online Test Pad URL: http://onlinetestpad.com/ru (дата обращения: 13.12.2017).
- 6. Конструктор Тестов ру URL: https://konstruktortestov.ru/ (дата обращения: 13.12.2017).
- 7. Let's test URL: https://letstest.ru/ (дата обращения: 13.12.2017).